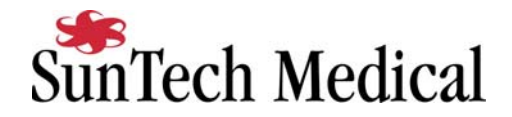

# **Philips Stress Vue Tango Interface Notes**

You can set up the Tango with your stress system using the following directions. You will need the ECG and RS-232 cables specified below.

 • The TTL and ECG cables are required for the Tango monitor to be able to take a BP measurement.

 • You will need the RS-232 cable to establish communication between the Tango and your stress system. This cable allows your stress system to prompt the Tango when it needs a BP measurement. In addition, it allows the BP measurements taken by the Tango to be transferred to your stress system display and reports.

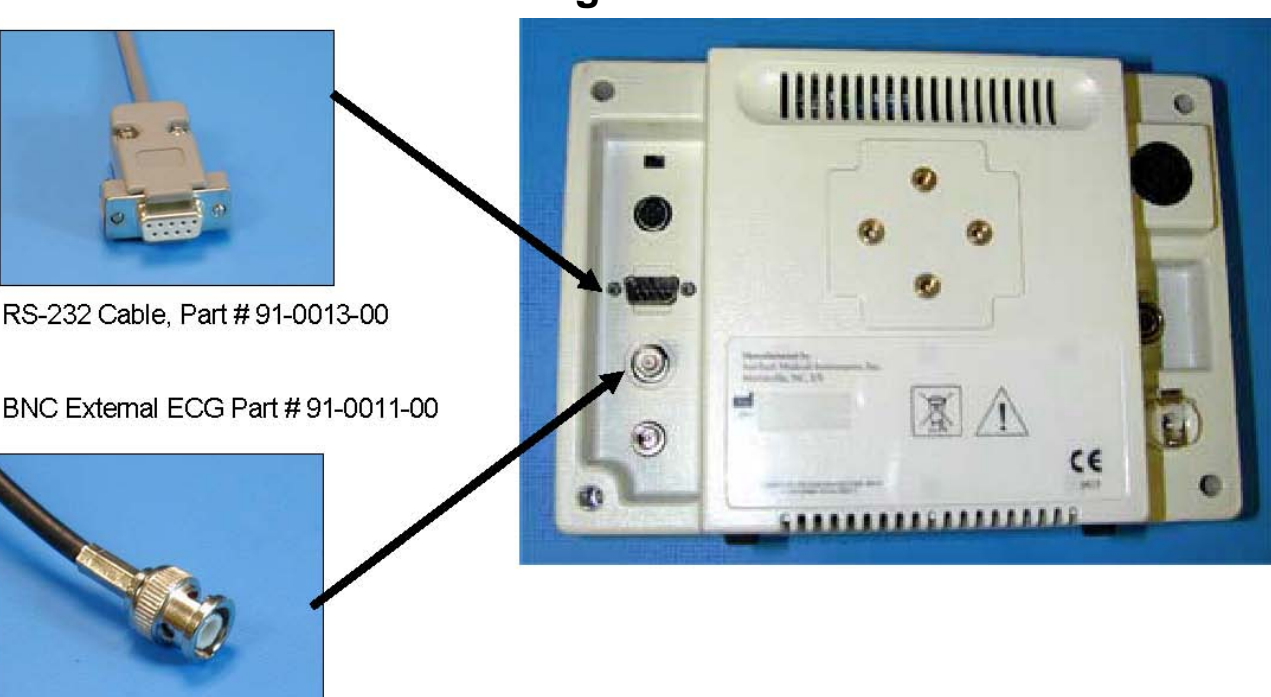

## **Tango Monitor**

#### **1. Connecting the ECG cable:**

Connect: the ECG cable, SunTech part #91-0011-00. From: the BNC External ECG connection on the rear panel of the Tango. To: the BNC connector on the USB interface box.

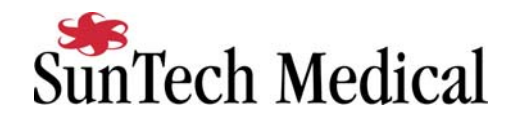

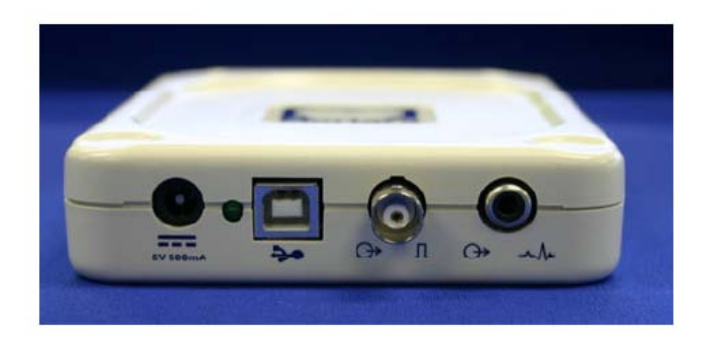

### **2. Connecting the RS-232 cable:**

Connect: the RS-232 cable, SunTech part #91-0013-00. From: the RS-232 connection on the rear panel of the Tango. To: the COM 2 port on the back of the Stress Vue.

#### **3**. **Setting up the Tango monitor:**

- a. When the main screen is displayed, press the **MENU** button. You should be in the **MAIN MENU**. Use the UP or DOWN arrows, go to **UTILITIES**. Press the **SELECT** button.
- b. Use the UP or DOWN arrow buttons to highlight **DEVICE**. Press the **MENU** button once. Use UP or DOWN arrows until **SUNTECH** is highlighted and press the **SELECT** button to confirm the choice. Now choose **ECG TRIGGER** and set it to **DIGITAL**↑.
- c. Use UP or DOWN arrows to select **EXIT** twice to return to the operating screen.

#### **4**. **Setting up the stress system:**

- a. Select **Configure**.
- b. Click on the **Exercise** tab.

USB Interface box with TTL Trigger

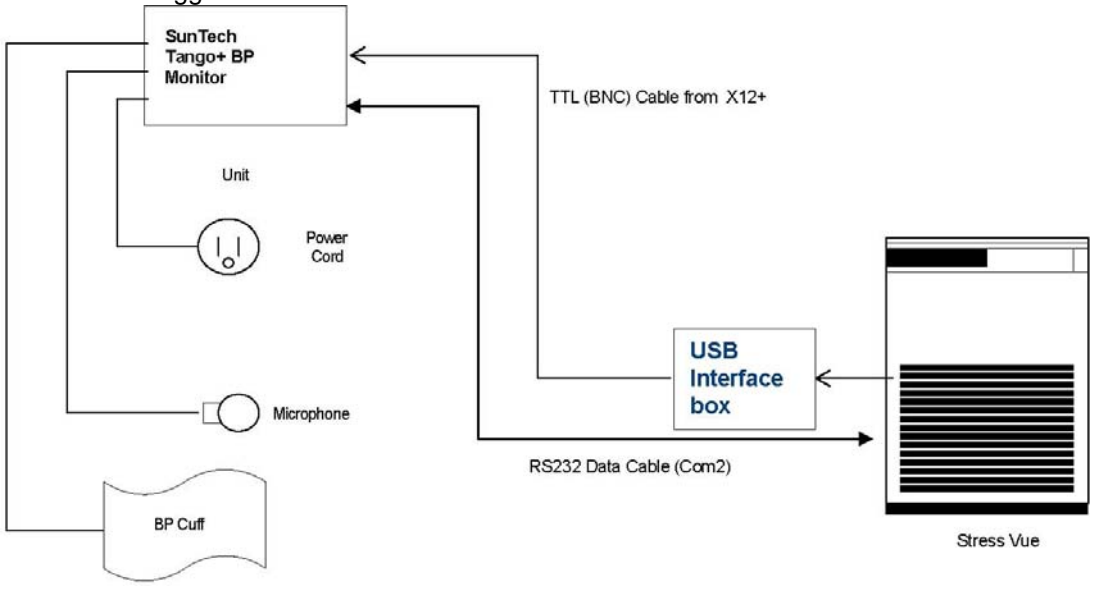

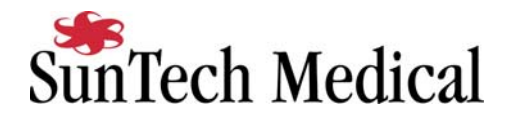

c. Click **NIBP**.

- d. Choose **SUNTECH TANGO**.
- e. Click on **Save Profile**.
- f. Click **Yes**.
- g. Click on **Done**.

During the test, click on the BP button or press F3 to prompt a BP. Please note that the first measurement taken by the Tango during the test does not automatically transfer to the stress system software. All subsequent measurements will transfer as expected.